### ACCEDERE A SPAGGIARI CON LE PROPRIE CREDENZIALI IN BASSO CLICCARE SU PERSONALE

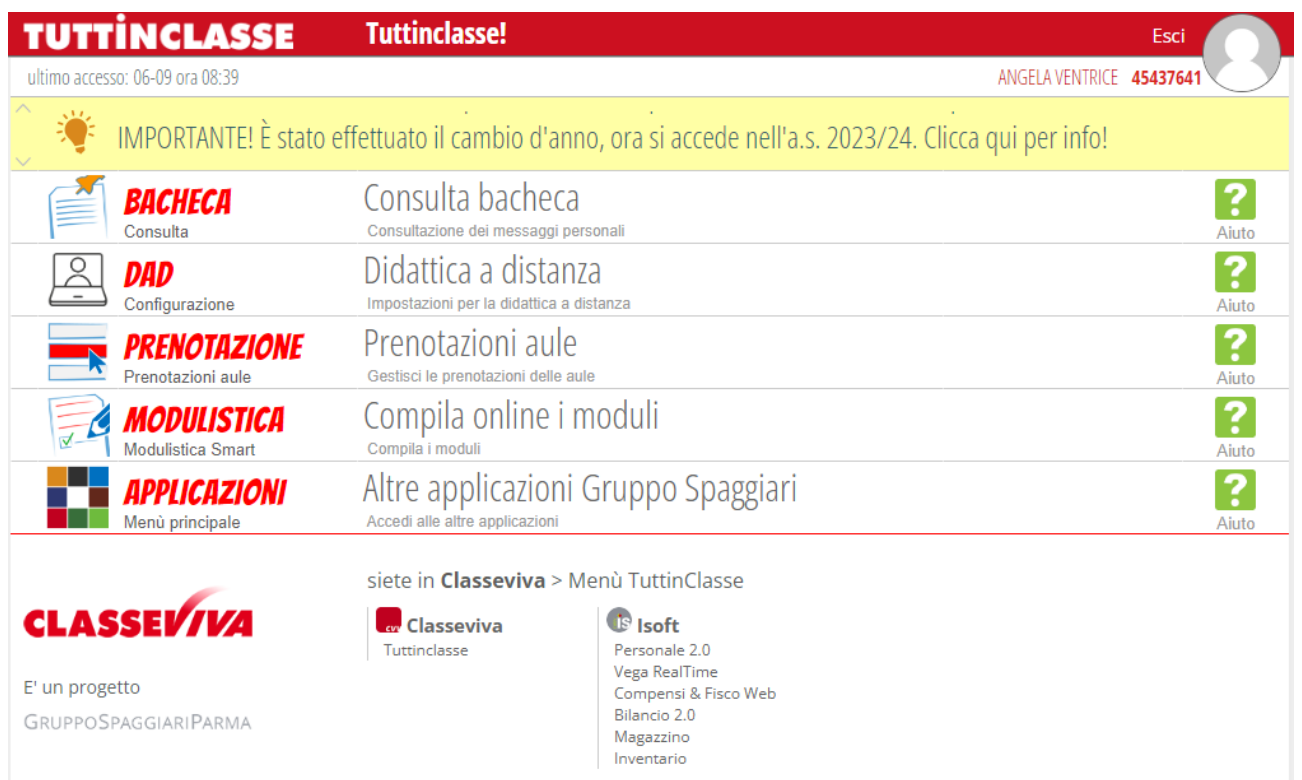

## CLICCARE RICHIESTE/COMUNICAZIONI

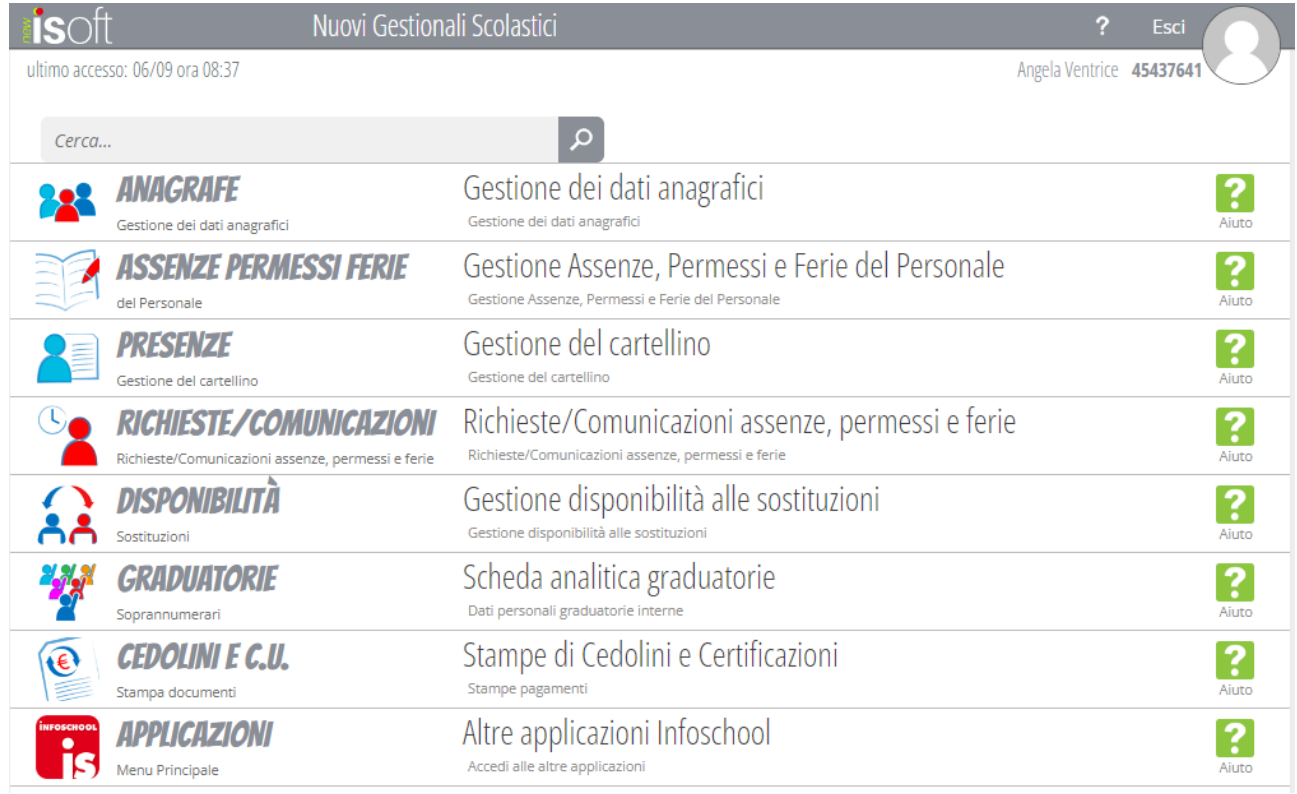

# CLICCARE SU ASSENZA, APRIRE TENDINA DIPENDENTE, TIPO ASSENZA, DAL...... AL....., TIPO MALATTIA, DOMICILIATO IN ...., SE SI DISPONE DEL NUMERO DI PROTOCOLLO INSERIRLO NELL'APPOSITO CAMPO POI CLICCARE SU INSERISCI

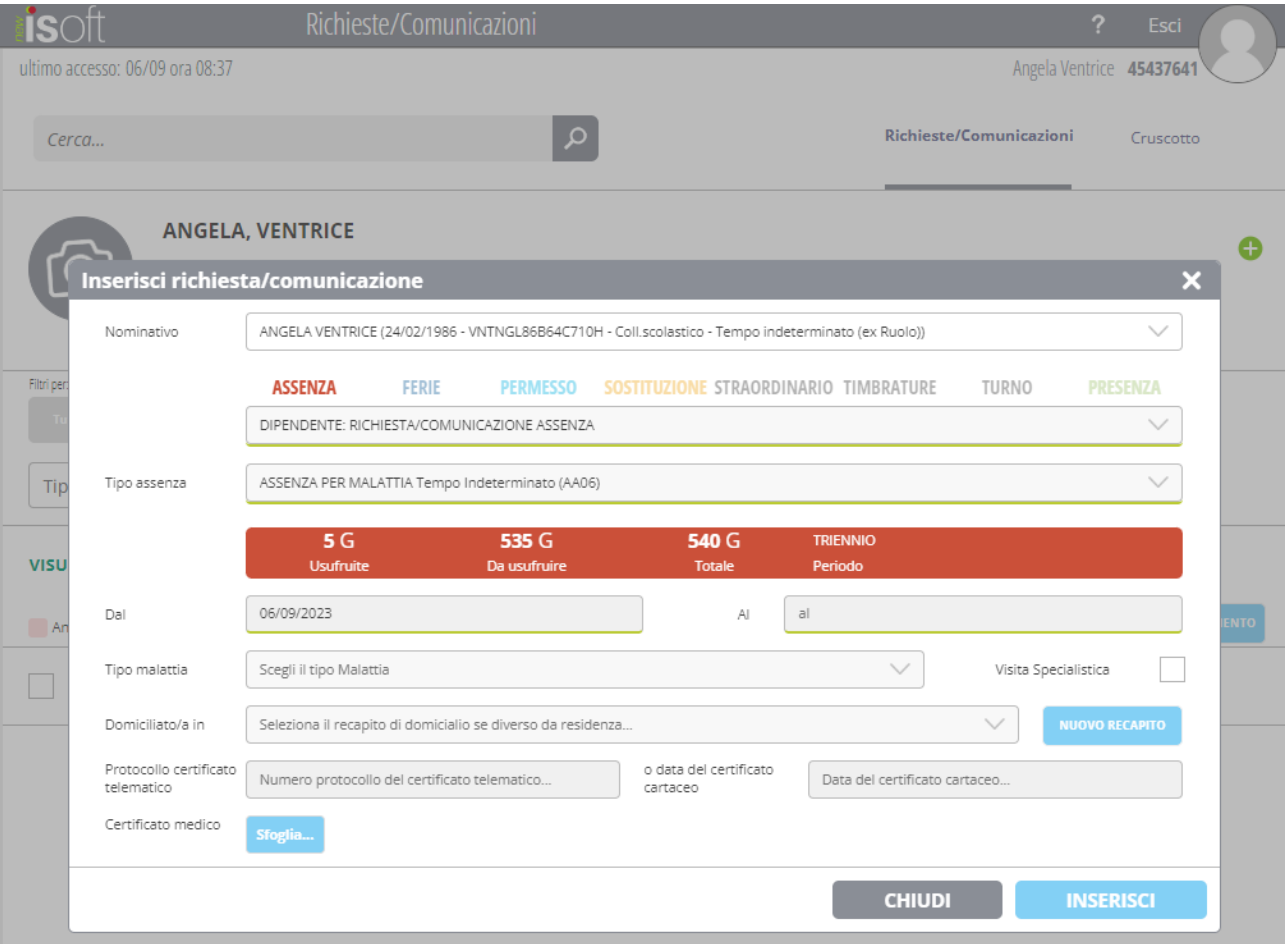

### ACCEDERE A SPAGGIARI CON LE PROPRIE CREDENZIALI IN BASSO CLICCARE SU PERSONALE

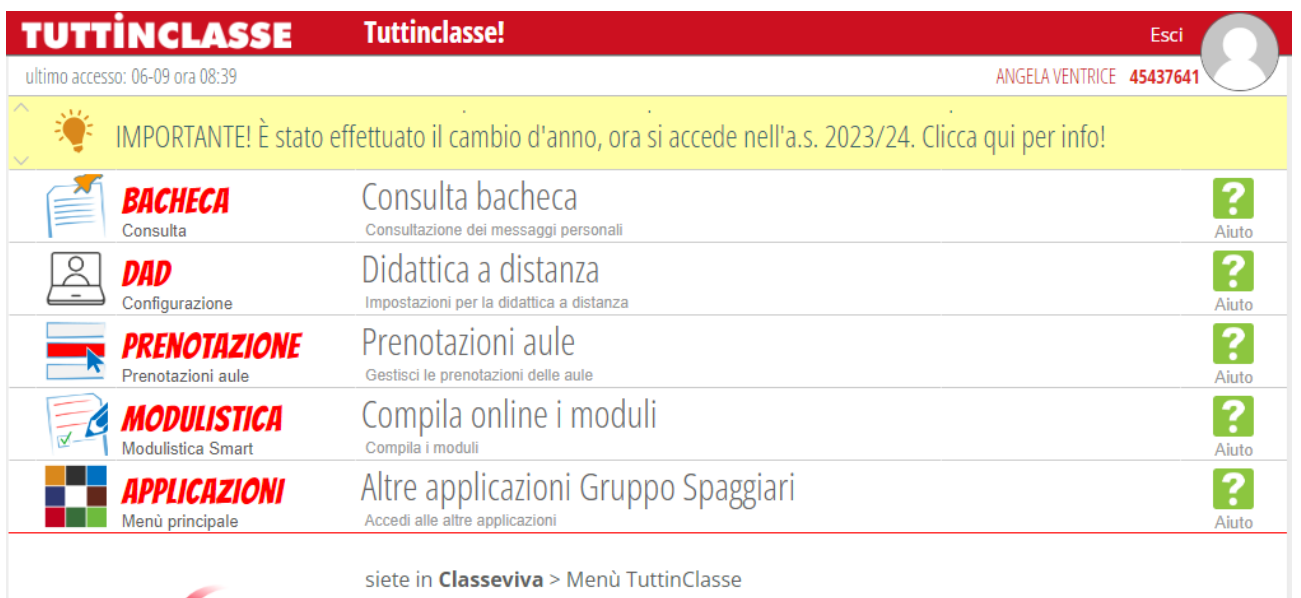

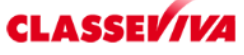

**Classeviva** Tuttinclasse

**is** Isoft Personale 2.0<br>Personale 2.0<br>Vega RealTime<br>Compensi & Fisco Web<br>Bilancio 2.0 Briancio 2.0<br>Magazzino<br>Inventario

E' un progetto GRUPPOSPAGGIARIPARMA

## CLICCARE RICHIESTE/COMUNICAZIONI

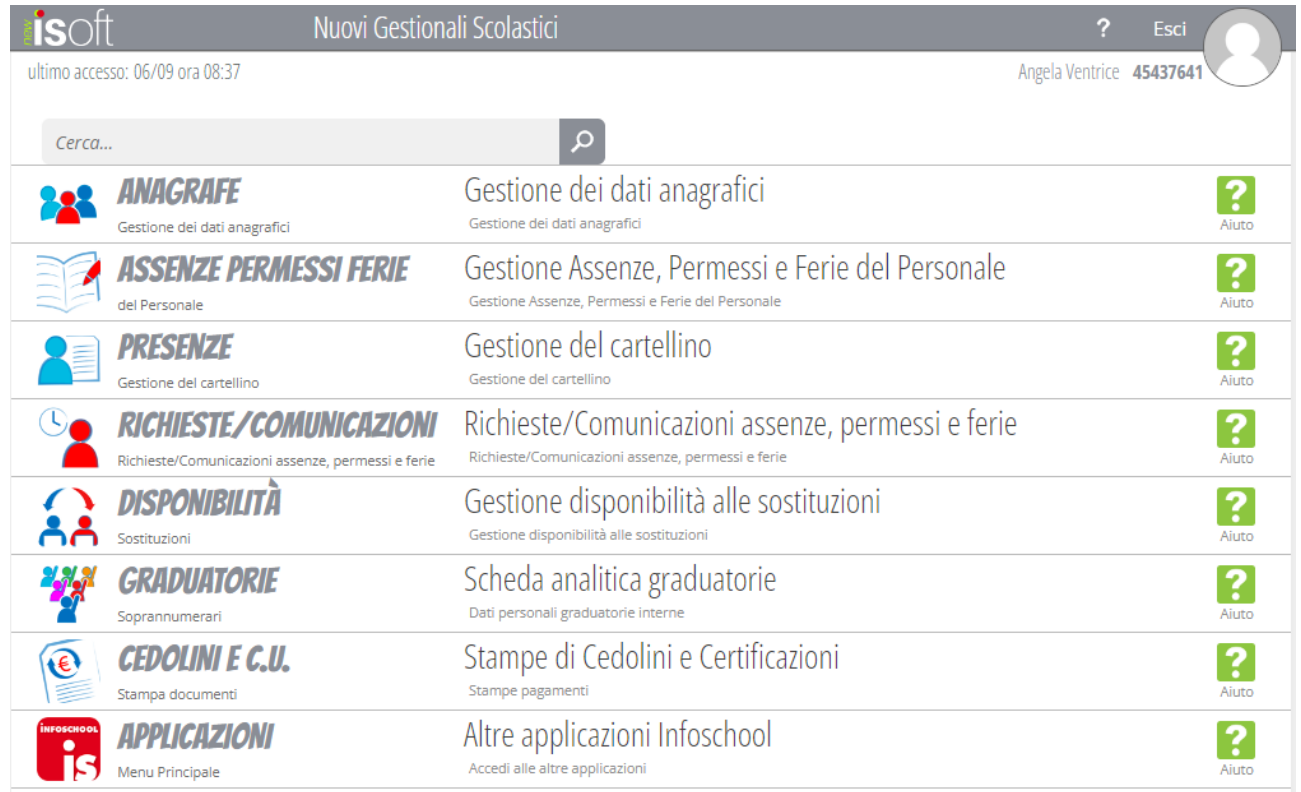

#### CLICCARE SU FERIE

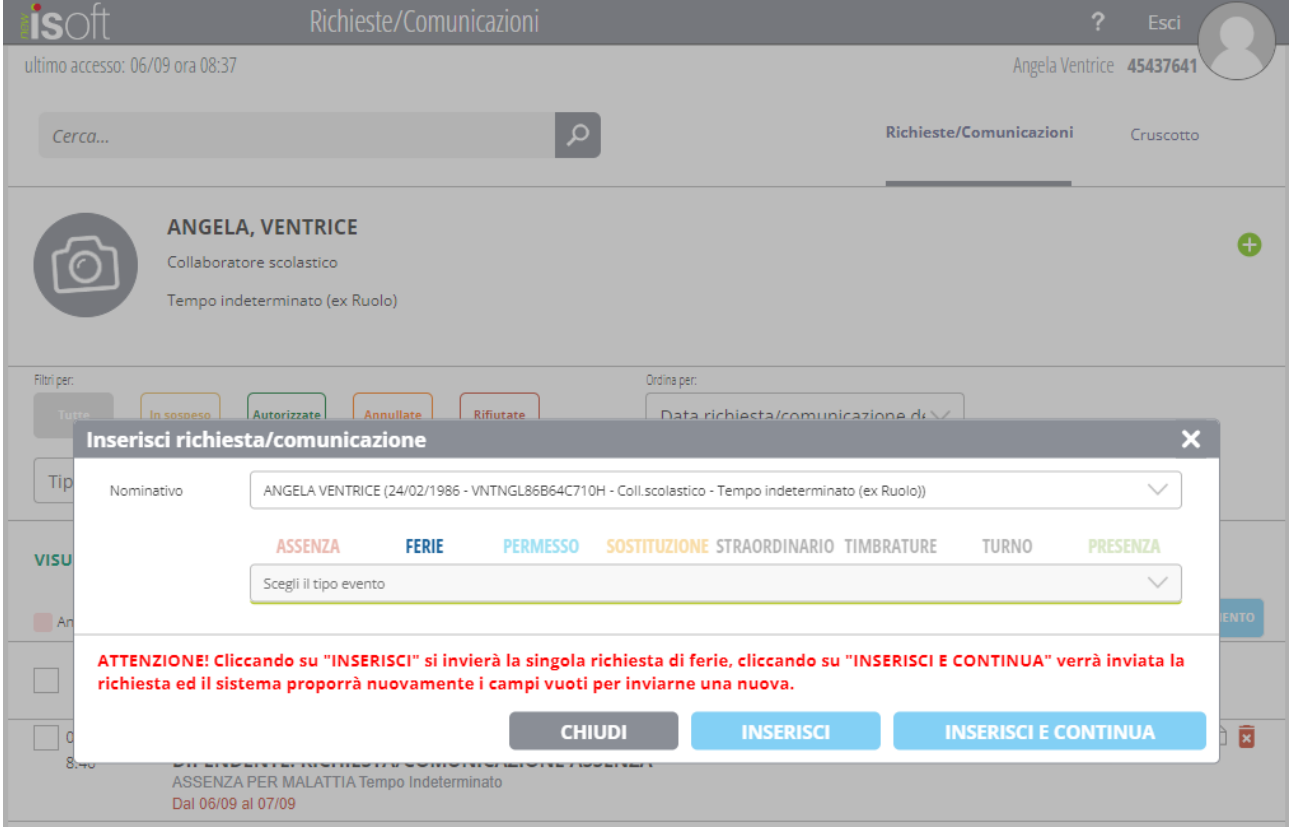

## CLICCARE SU FERIE, APRIRE TENDINA DIPENDENTE, TIPO ASSENZA, DAL...... AL....., DI CUI ....CLICCARE SU CAMPO DESIDERATO, DOMICILIATO IN ...., POI CLICCARE SU INSERISCI E **CONTINUA**

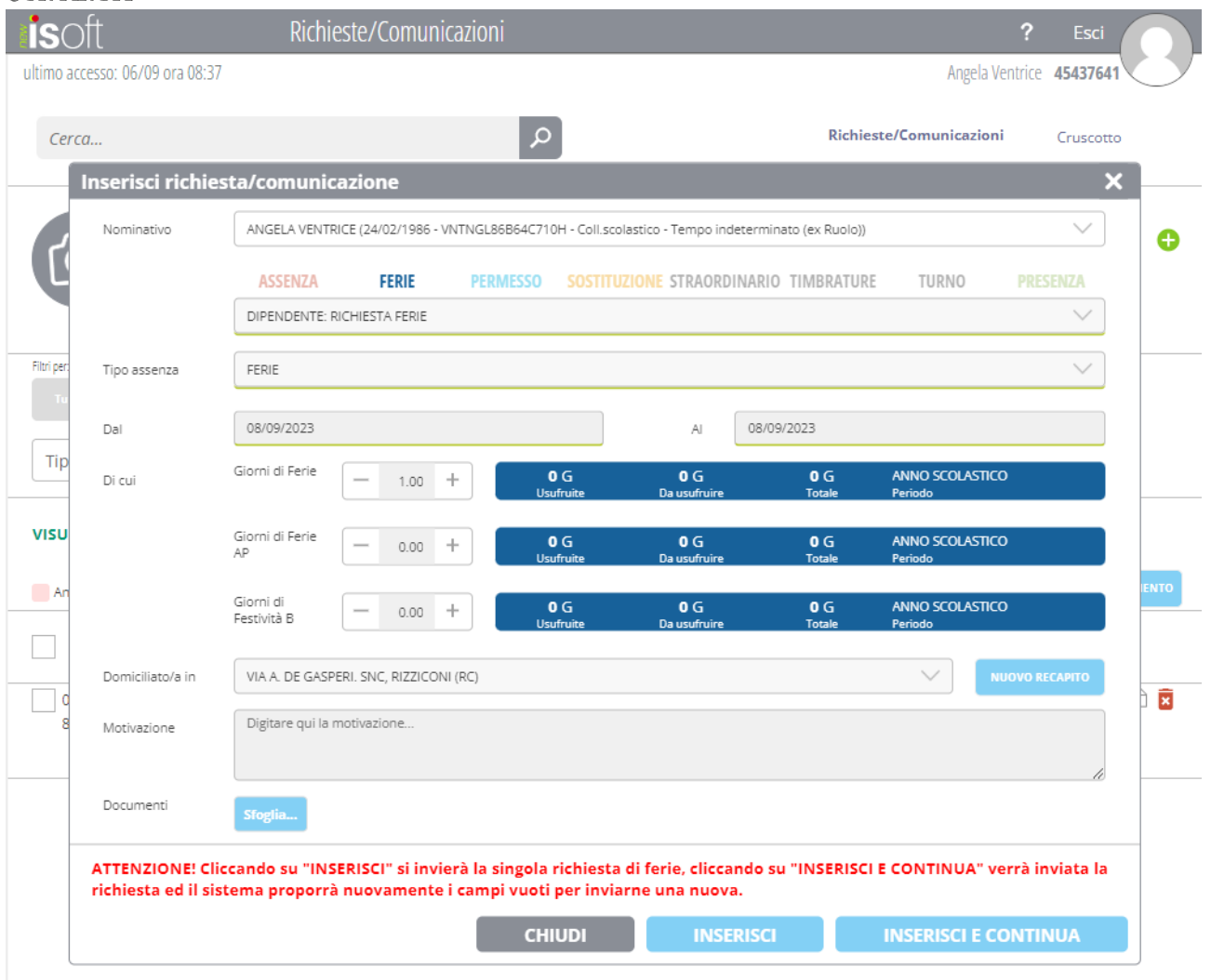